#### Journal Code Article IDDispatch: 23.12.15 23.12.15 CE: ↽ Eਰ  $\overline{\phantom{0}}$  $\propto$  $\overline{\phantom{a}}$  $\overline{z}$  No. of Pages: 2 ME:

# Photos in Pediatrics

# Pediatric-onset necrobiosis lipoidica

## [Q1](#page-2-0) João Nascimento<sup>1</sup> and Susana Machado<sup>2</sup>

 $\overline{\text{Q2}}$  $\overline{\text{Q2}}$  $\overline{\text{Q2}}$  Departments of <sup>1</sup>Pediatrics, and <sup>2</sup>Dermatology, Centro Hospitalar Porto, Portugal

A 14-year-old boy with a 9 year history of type 1 diabetes mellitus (DM; HbA1c, 8.0–11.5%) presented with symmetric F1 pre-tibial red-brown plaques with well-defined borders (Fig. 1) that had lasted for 6 months. He denied itch, pain or a previous traumatic event, and noted that the skin lesions had started as small papules  $(<0.5 cm)$ .

Skin biopsy was performed and histopathology indicated extensive necrotic areas of collagen degeneration in the dermis with palisaded

Lesions are usually asymptomatic and the main complaint is the unpleasant cosmetic appearance.

The patient was treated with 0.1% topical tacrolimus with partial regression of the erythema and size of the lesions in 6 months. Treatment for NL is not very effective, partially because the exact etiology remains unknown.<sup>1,4</sup> Glycemic control is important, and topical corticosteroids should be used with caution in order to avoid cumulative atrophic effect.

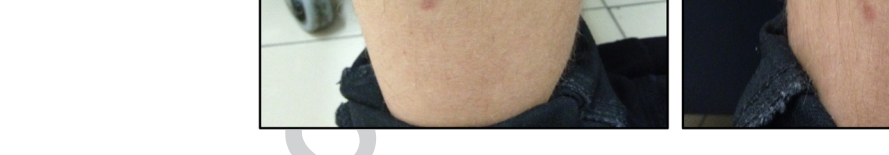

Fig. 1 Pre-tibial red-brown plaque ( $60 \times 25$  mm) with indurated borders and atrophic centers.

granulomas composed of histiocytes, lymphocytes and fibroblasts F2 (Fig. 2). Thickening of the blood vessel walls was also present.

These findings were consistent with necrobiosis lipoidica (NL), a disorder of collagen degeneration strongly associated with DM but also described in non-diabetic patients.<sup>1</sup> Pediatric onset is rare.<sup>1,2</sup>

The etiology of NL remains uncertain, but it seems to involve metabolic and inflammatory changes such as an increase in tumor necrosis factor-α skin level, deposition of glycoproteins in blood vessel walls, antibody-mediated vasculitis and increased collagen cross-linking. $1,3$ 

Correspondence: João Nascimento, MD, Department of Pediatrics, Centro Hospitalar Porto, Rua da Igreja n° 93, Lamaçães Braga 4710-085, Portugal. Email: nascimentojoao10744@gmail.com

Received 15 February 2015; revised 15 August 2015; accepted 29 September 2015.

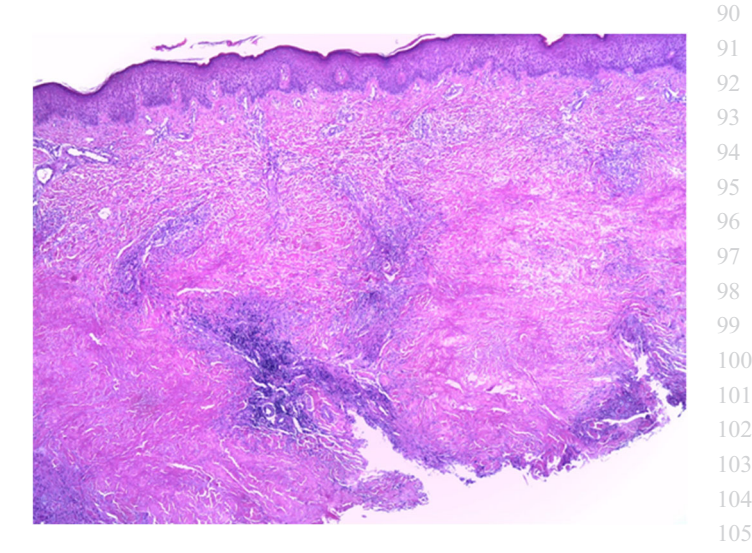

Fig. 2 Areas of collagen degeneration with palisaded granulomas involving the subcutaneous tissue and dermis.

<span id="page-0-0"></span> 

 

#### 2 J Nascimento and S Machado

The main complication of the disease is ulceration that could occur after trauma.

Follow up is advised given that squamous cell carcinoma has been reported in some patients.<sup>5</sup>

#### **References**

- 1 Reid SD, Ladizinski B, Lee K et al. Update on necrobiosis lipoidica: A review of etiology, diagnosis and treatment options. J. Am. Acad. Dermatol. 2013; 69: 783–91. 2006; 33: 581–3.
- 2 Erfurt-Berge C, Seitz AT, Rehse C et al. Update on clinical and laboratory features in necrobiosis lipoidica: A retrospective multicentre study of 52 patients. Eur. J. Dermatol. 2012; 22: 770–75.
- 3 Mistry N, Chih-Ho Hong H, Crawford RI. Pretibial angioplasia: A novel entity encompassing the clinical features of necrobiosis lipoidica and the histopathology of venous insufficiency. J. Cutan. Med. Surg. 2011; 15: 15–20.
- 4 Clayton TH, Harrison PV. Successful treatment of chronic ulcerated necrobiosis lipoidica with 0.1% tacrolimus ointment. Br. J. Dermatol. 2005; 152: 581–2.
- 5 Lim C, Tschuchnigg M, Lim J. Squamous cell carcinoma arising in an area of long-standing necrobiosis lipoidica. J. Cutan. Pathol.

 

## <span id="page-2-0"></span>Journal: Pediatrics International

## Article: ped\_12872

Dear Author,

During the copyediting of your paper, the following queries arose. Please respond to these by annotating your proofs with the necessary changes/additions.

- If you intend to annotate your proof electronically, please refer to the E-annotation guidelines.
- If you intend to annotate your proof by means of hard-copy mark-up, please use the standard proofing marks. If manually writing corrections on your proof and returning it by fax, do not write too close to the edge of the paper. Please remember that illegible mark-ups may delay publication.

Whether you opt for hard-copy or electronic annotation of your proofs, we recommend that you provide additional clarification of answers to queries by entering your answers on the query sheet, in addition to the text mark-up.

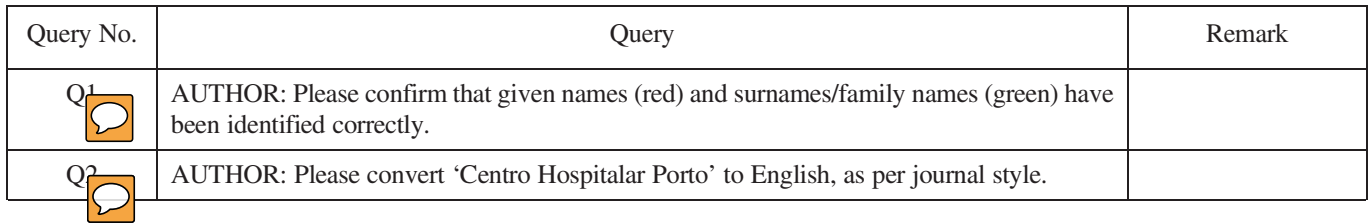

# **USING e-ANNOTATION TOOLS FOR ELECTRONIC PROOF CORRECTION**

# **Required software to e-Annotate PDFs: Adobe Acrobat Professional or Adobe Reader (version 7.0 or above). (Note that this document uses screenshots from Adobe Reader X) The latest version of Acrobat Reader can be downloaded for free at: http://get.adobe.com/uk/reader/**

Once you have Acrobat Reader open on your computer, click on the Comment tab at the right of the toolbar:

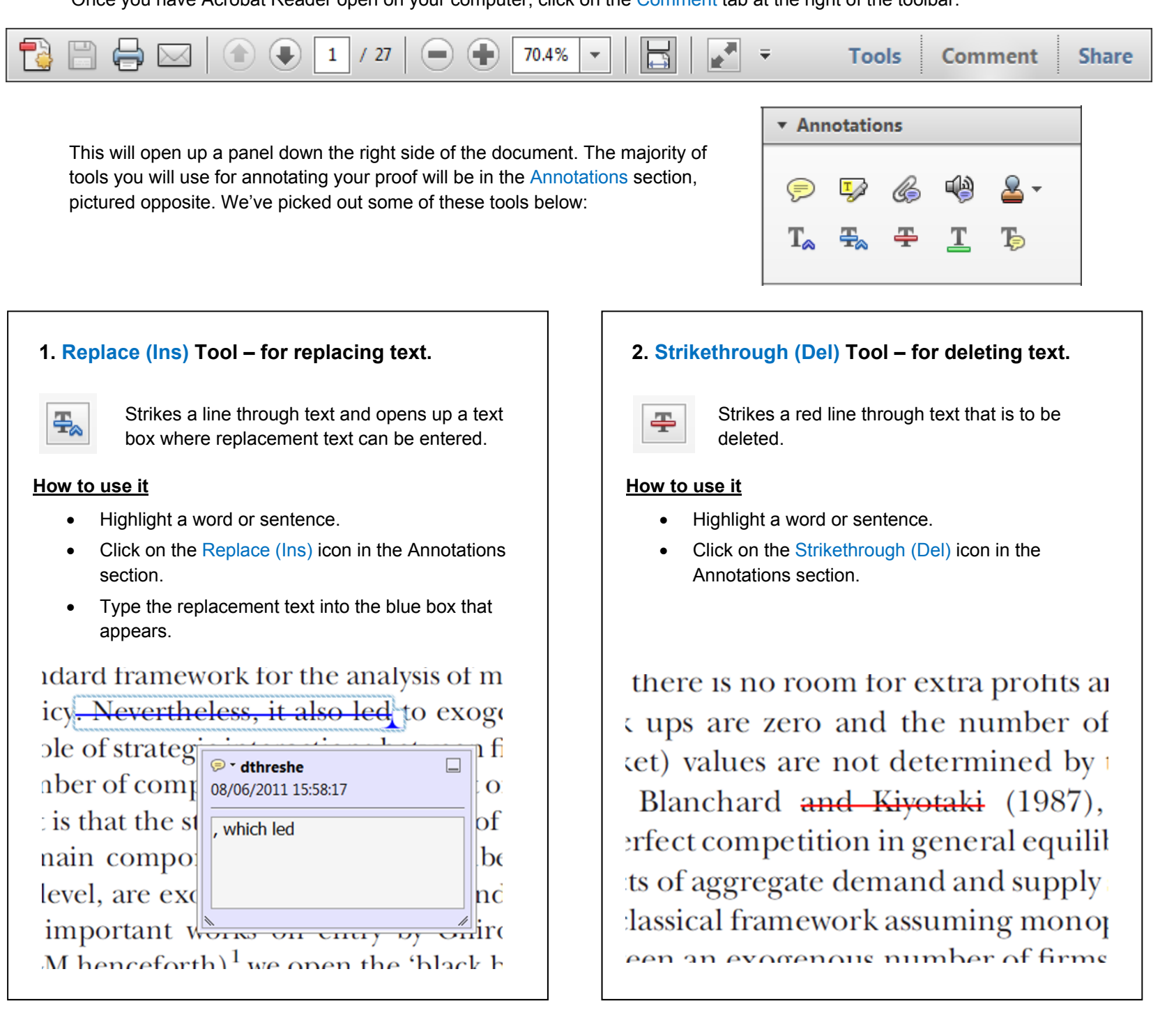

## **3. Add note to text Tool – for highlighting a section to be changed to bold or italic.**

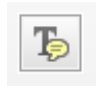

Highlights text in yellow and opens up a text box where comments can be entered.

## **How to use it**

- Highlight the relevant section of text.
- Click on the Add note to text icon in the Annotations section.
- 

# **4. Add sticky note Tool – for making notes at specific points in the text.**

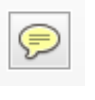

- Click on the Add sticky note icon in the Annotations section.
- Click at the point in the proof where the comment should be inserted.
- Type instruction on what should be changed regarding the text into the yellow box that appears.

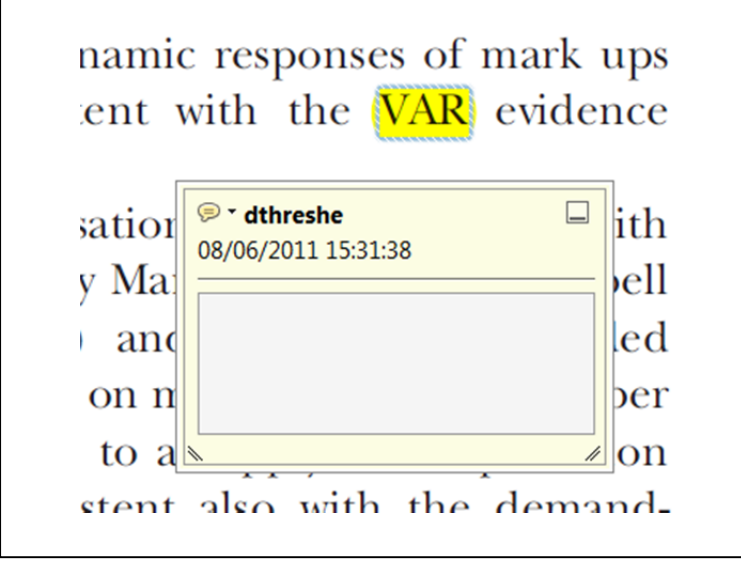

Marks a point in the proof where a comment needs to be highlighted.

## **How to use it**

- 
- Type the comment into the yellow box that appears.

#### тани ани миррту мноску, том от

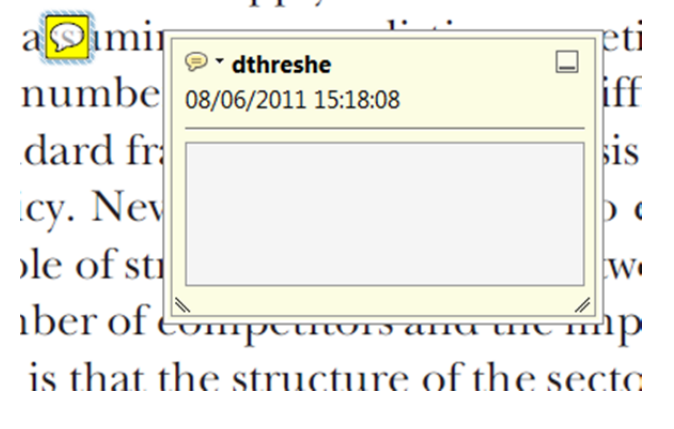

# **USING e-ANNOTATION TOOLS FOR ELECTRONIC PROOF CORRECTION**

# **For further information on how to annotate proofs, click on the Help menu to reveal a list of further options:**

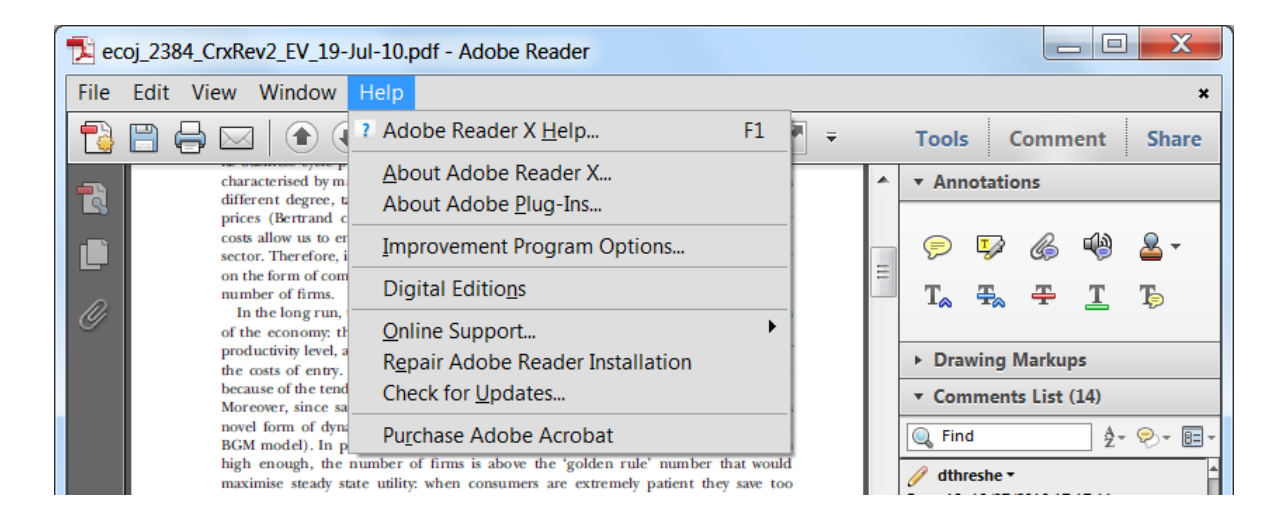

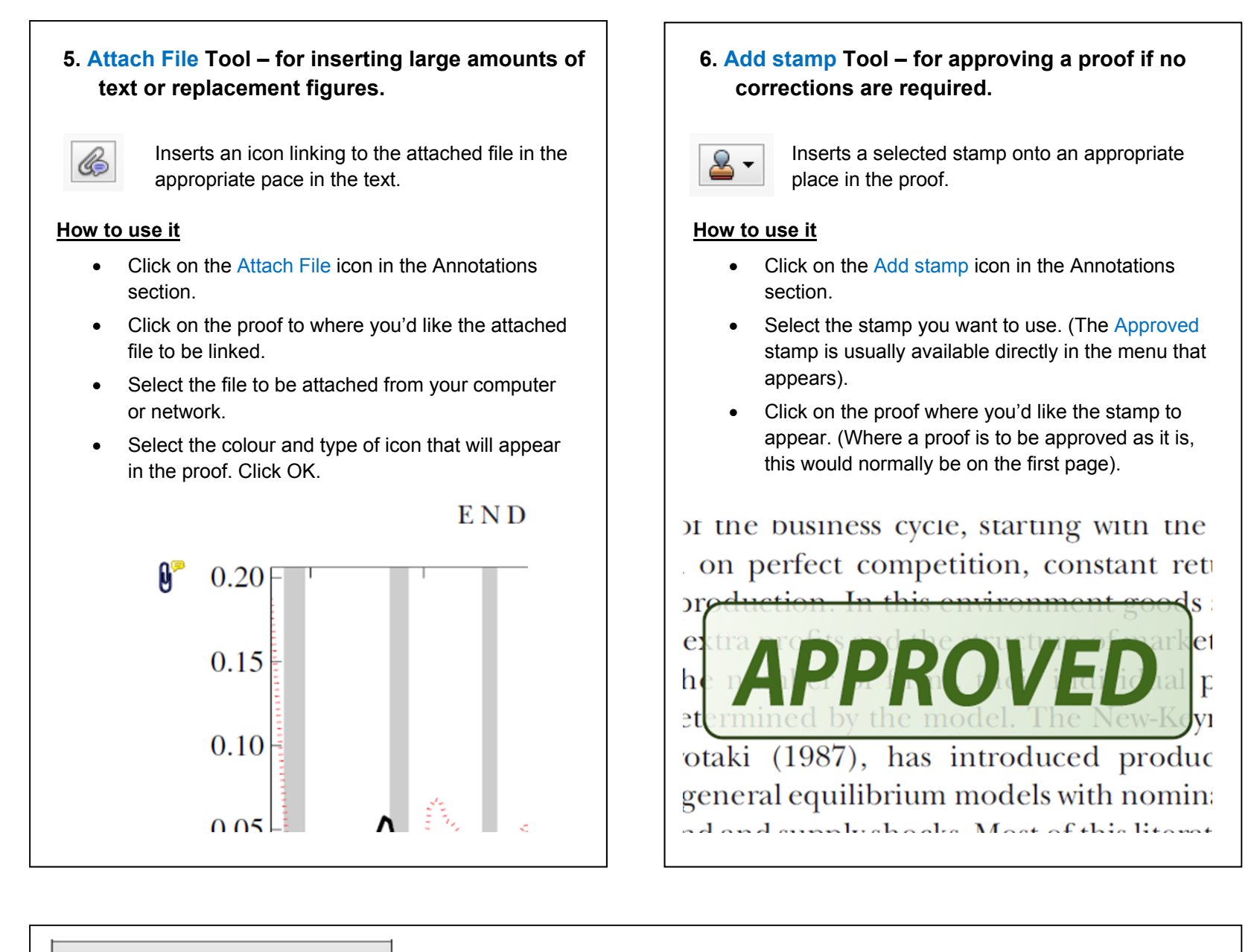

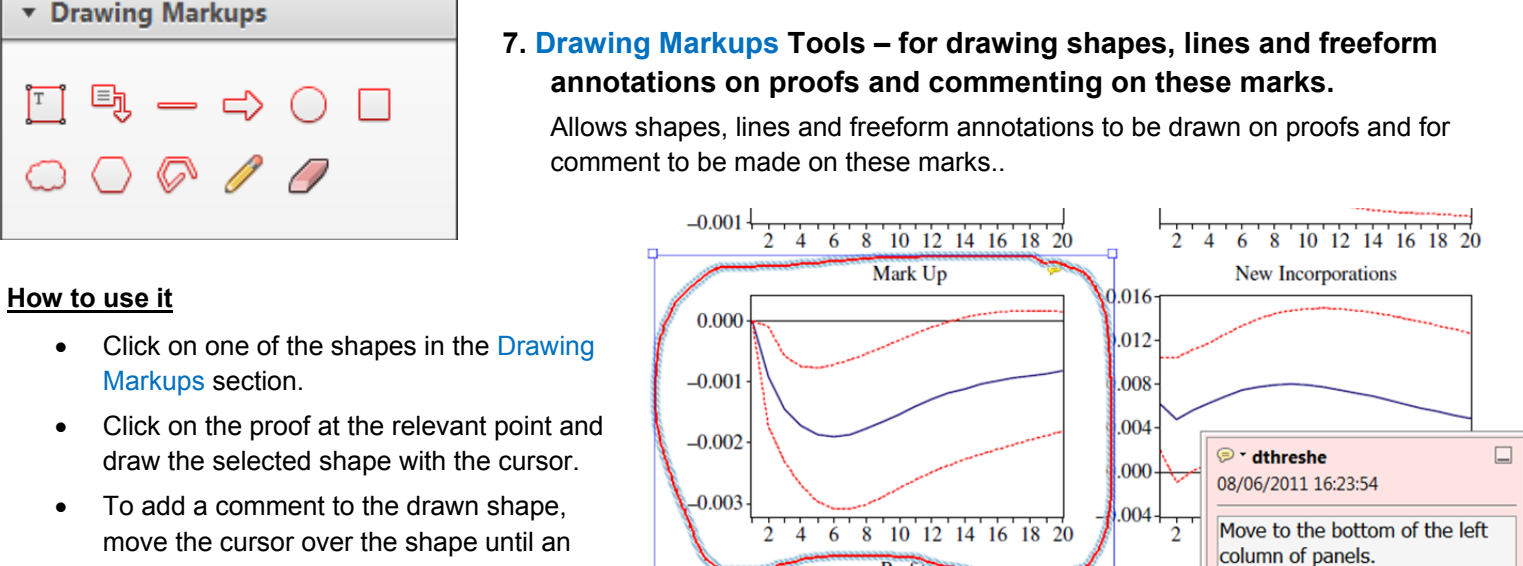

Profits

0.006

0.004

- arrowhead appears. 0.03 Double click on the shape and type any  $0.02$
- text in the red box that appears.